# Ruftoneinstellungen auf dem SPA8000- Telefonadapter J.

# Ziel

Mithilfe der speziellen Klingeltoneinstellungen können Sie Klingeltonmuster für verschiedene Nummern anpassen. Es gibt neun Klingeltypen, die mit speziellen Klingelmustern konfiguriert werden können. Diese speziellen Klingeltöne werden verwendet, um verschiedene Telefonnummern auf derselben Telefonleitung zu unterscheiden. In diesem Dokument werden die Verfahren zum Festlegen von Ruftoneinstellungen für ein SPA8000 beschrieben.

# Anwendbares Gerät

● SPA 8000

### **Softwareversion**

● 6,1/12

### Spezielle Klingeleinstellungen

Schritt 1: Melden Sie sich beim Webkonfigurationsprogramm an, und wählen Sie Erweitert > Sprache > L1-L8 aus. Die Seite Line wird geöffnet:

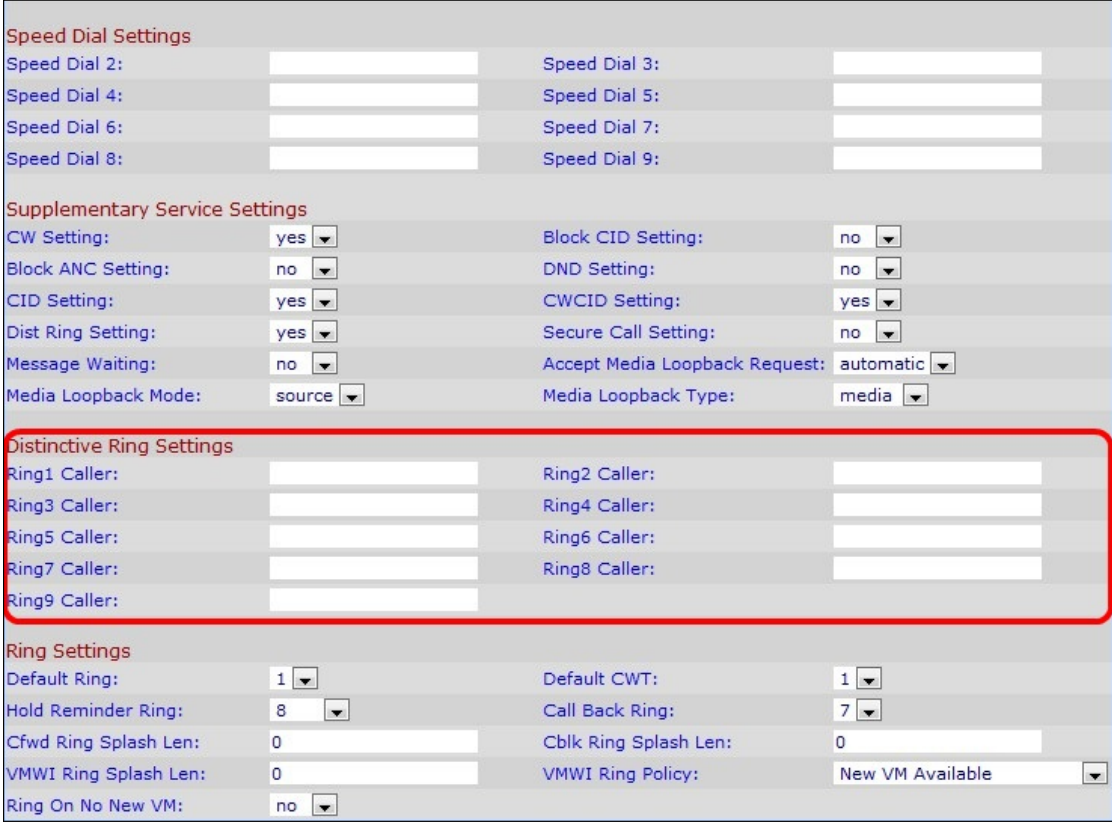

Hinweis: Es stehen 9 Posten zur Konfiguration zur Verfügung. Der Benutzer gibt an, welche

Leitung für die speziellen Klingeleinstellungen in Schritt 1 konfiguriert werden muss, indem Sie eine der gewünschten Leitungsnummern auswählen.

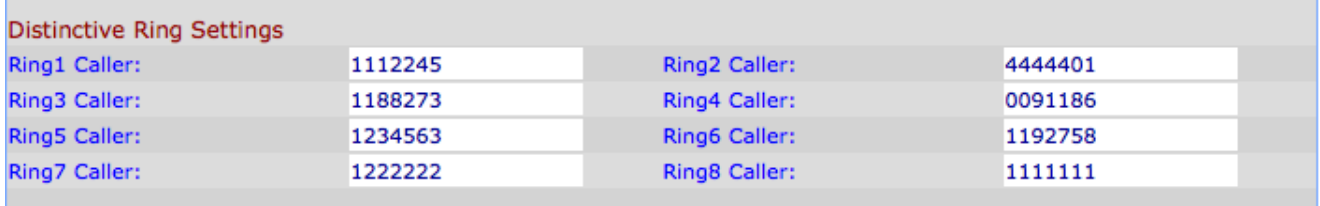

Schritt 2: Blättern Sie auf der Seite Line nach unten zum Abschnitt Ruftoneinstellungen.

Schritt 3: Geben Sie im Feld "Ring(1-9) Caller" (Ring/Call Waiting Tone (CWT) 1, 2, 3, 4, 5, 6, 7, 8 oder 9) ein Nummernmuster ein, um den Rufton/Anklopfton (CWT) wiederzugeben. Standardmäßig ist sie leer.

Hinweis: Um die speziellen Ringe und den CWT zu ändern, lesen Sie die Artikel Anrufweiterleitungseinstellungen auf dem SPA8000-Telefonadapter und Konfigurieren der Ringeinstellungen auf dem SPA8000-Telefonadapter.

Schritt 4: Klicken Sie auf Alle Änderungen übernehmen.